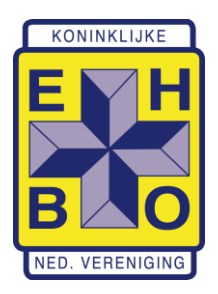

**Afdeling Almere** Fruitweg 6 1326 GR Almere IBAN: NL70 INGB 0003 1567 89 KvK: 40656432 [info@ehboalmere.nl](mailto:info@ehboalmere.nl) [https://ehboalmere.nl](https://ehboalmere.nl/) 06-48000653 ma-vr 19:00-21:00

## Adobe PDF-bestand digitaal onderteken

## Eerste keer, digitale handtekening maken

**LET OP:** gebruik voor je digitale handtekening hetzelfde e-mailadres als waarop je ook de nieuwsbrieven van de EHBO-vereniging ontvangt. Gebruik dit e-mailadres ook voor het versturen van het digitaal ondertekende document. Dit is namelijk het e-mailadres dat bij ons bekend is en waarmee we de echtheid van je digitale handtekening kunnen vaststellen.

Deze handleiding gaat ervan uit dat je de gratis Reader van Adobe gebruikt. Deze kun je downloaden via<https://get.adobe.com/nl/reader>

- 1. Open het PDF-bestand met **Adobe Acrobat Reader**
- 2. Klik op het **handtekening-veld**

Handtekening

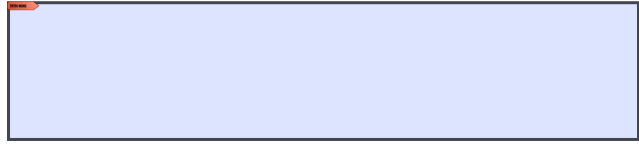

3. Klik op **Digitale id configureren**

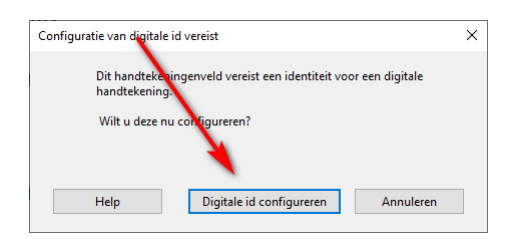

4. Selecteer **Een nieuwe digitale id maken** en klik op **Doorgaan**

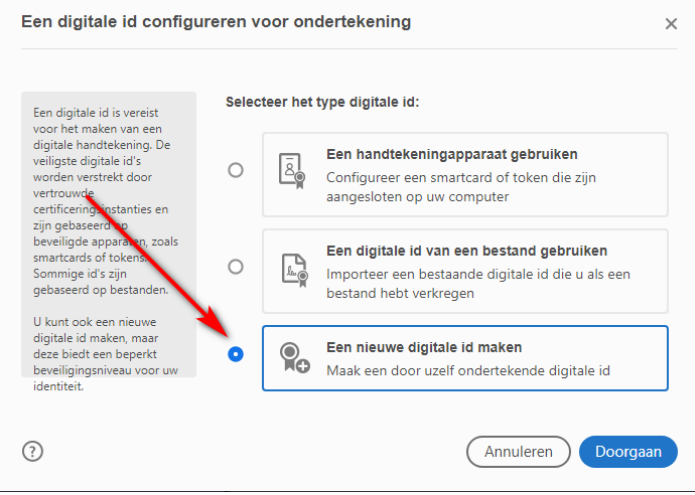

5. Selecteer **Opslaan in bestand** en klik op **Doorgaan**

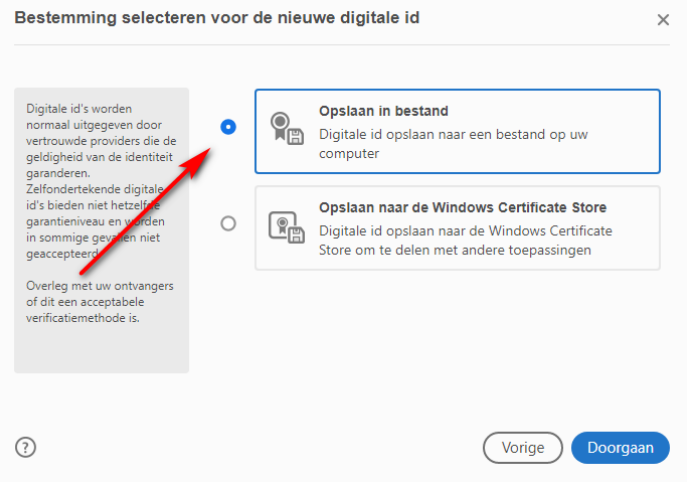

6. Vul je **naam** en je **e-mailadres** in (afdeling en organisatie zijn optioneel) en klik op **Doorgaan**

<span id="page-1-0"></span>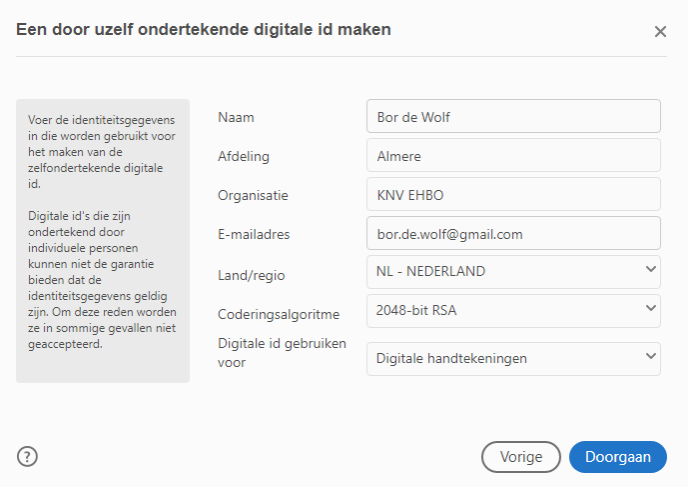

7. Kies een wachtwoord en vul dit in bij **Wachtwoord toepassen om de digitale id te beveiligen** en bij **Wachtwoord bevestigen** en klik op **Opslaan**

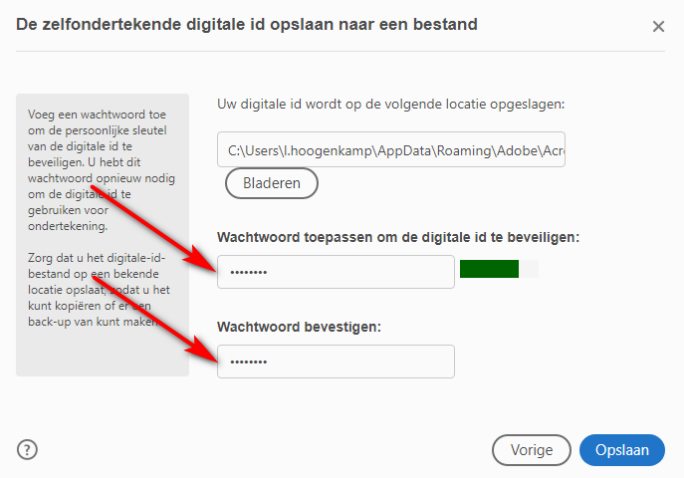

8. Controleer dat je digitale id geselecteerd is en klik op **Doorgaan**

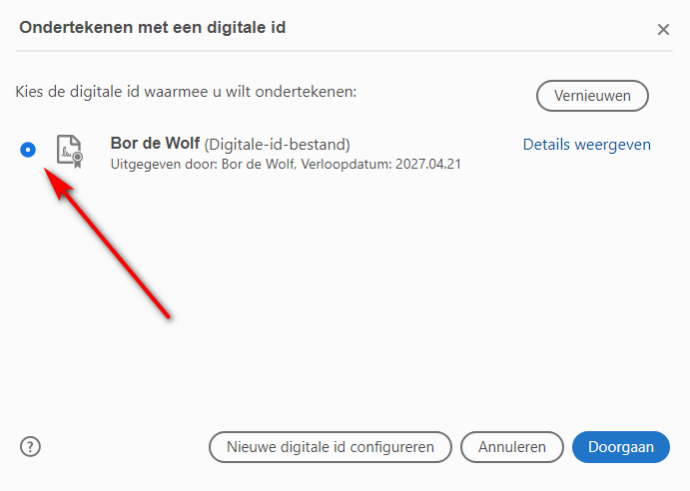

9. Selecteer **Document vergrendelen na ondertekening**, vul het **wachtwoord** in dat je bij sta[p 6](#page-1-0) gekozen hebt en klik op **Ondertekenen**

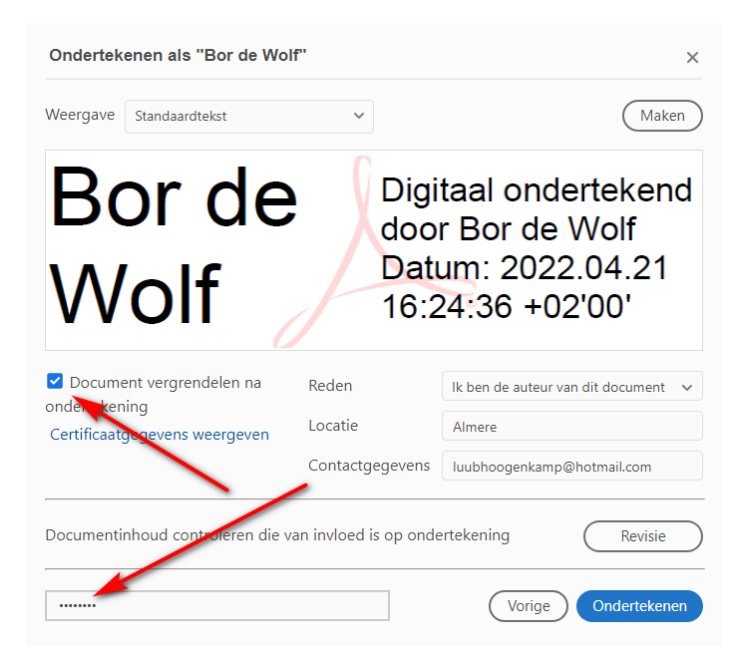

10. Sla het bestand op en verstuur het op naar de vereniging.

## Herhaald gebruik, als je al een digitale handtekening hebt

- 1. Open het PDF-bestand met **Adobe Acrobat Reader**
- 2. Klik op het **handtekening-veld**

Handtekening

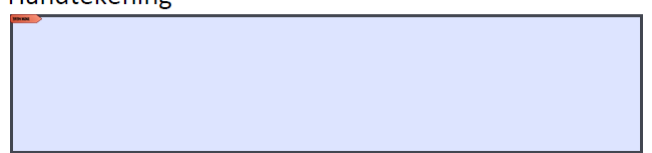

3. Controleer dat je digitale id geselecteerd is en klik op **Doorgaan**

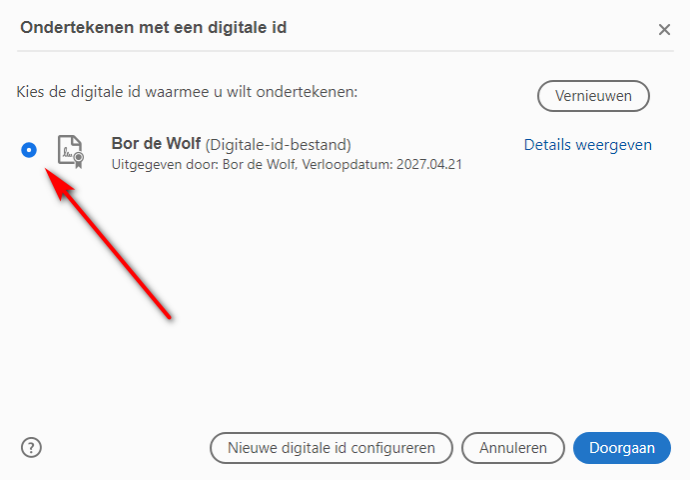

4. Selecteer **Document vergrendelen na ondertekening**, vul het **wachtwoord** in en klik op **Ondertekenen**

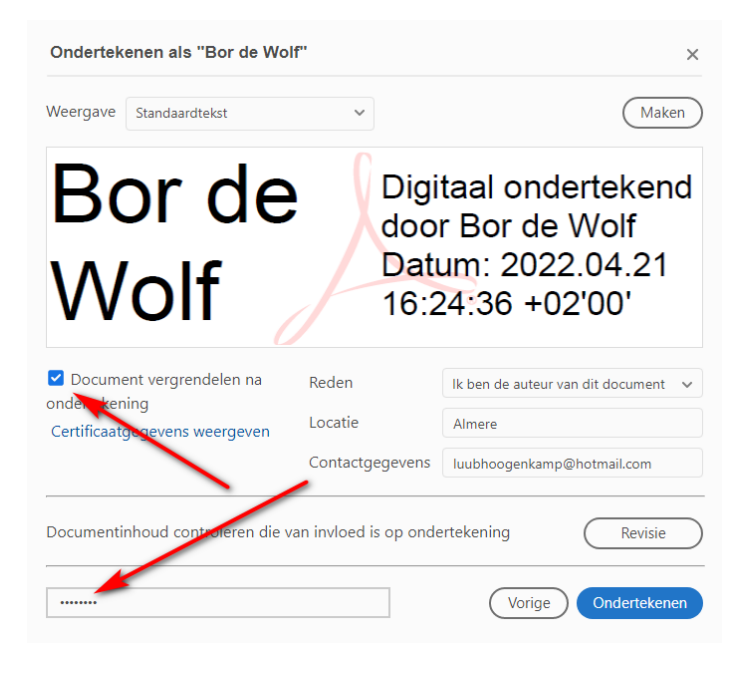

5. Sla het bestand op en verstuur het op naar de vereniging.